## Student Handbook Acknowledgement – Parent entry

Parents are able to complete the Student Handbook Acknowledgement signature page in Focus SIS for their BCPS student(s). This form will be available year-round and stored in the Focus SIS. The Student Handbook Acknowledgement is completed every year.

## How to complete the Student Handbook Acknowledgement

1. After reviewing the current school year's Student Handbook, navigate to the Parent Portal. See Figure 1.

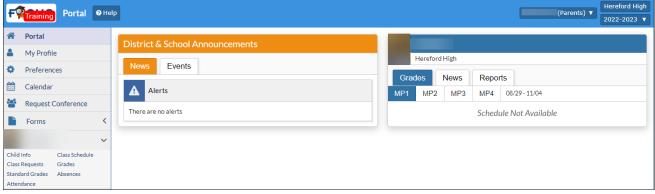

Figure 1

2. To complete the form for one of your children, be sure to click on the Child Info for that Child before entering the form. See Figure 2

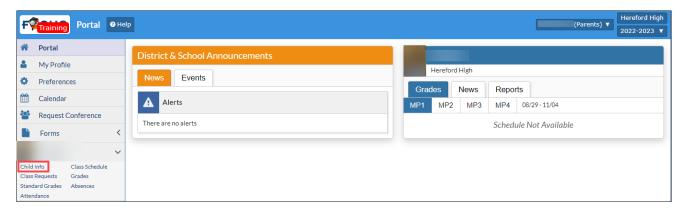

Figure 2

3. Click on the Forms menu, then click on the Student Handbook Acknowledgement form. See Figure 3.

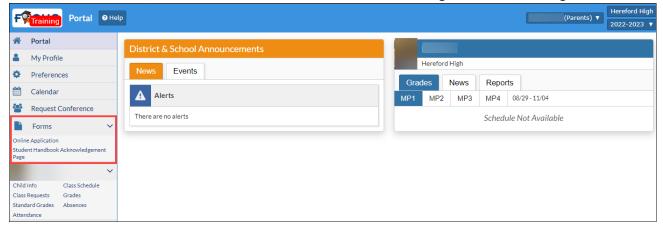

Figure 3

- 4. The **Student Handbook Acknowledgement** form will display. Enter the following information for the student and read the contents of the acknowledgement. See Figure 4.
  - 1. Student's Last Name
  - 2. Student's First Name
  - 3. Student's School
  - 4. Student's Current Grade
  - 5. Student's Homeroom Teacher

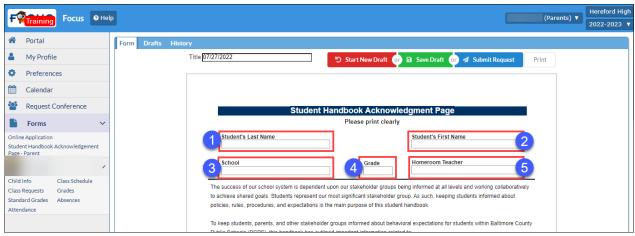

Figure 4

5. Sign the form in the **Parent's Signature** field. The date will automatically populate. Click Submit Request when complete. See Figure 5.

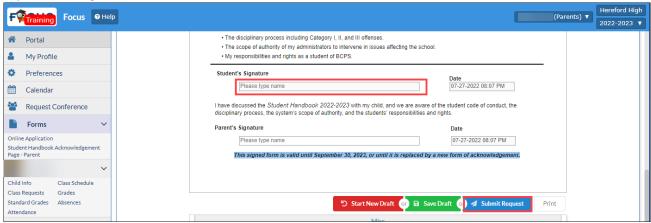

Figure 5

6. Complete this form as appropriate for your student(s).